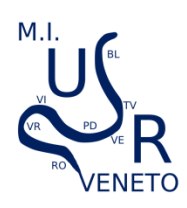

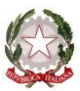

*Ministero dell'Istruzione Ufficio Scolastico Regionale per il Veneto UFFICIO VIII - AMBITO TERRITORIALE DI VICENZA Borgo Scroffa, 2 – 36100 Vicenza*

# **GUIDA MODIFICHE PIATTAFORMA – MESE DI LUGLIO "SEZIONE I" MASCHERA INSERIMENTO ALUNNO**

Seguono alcuni esempi di segnalazione nella **"Sezione I"** di modifiche dei dati precedentemente inseriti in Piattaforma per gli alunni con disabilità.

### **Alunni non ammessi alla classe successiva**

In caso di alunno non ammesso a un ordine di scuola successivo si prega di specificare nello spazio **"***Se Non ammesso indicare scuola di destinazione"* **la scuola in cui l'alunno sarebbe dovuto andare in caso di promozione**  e quindi aggiornare i dati relativi all'alunno.

# **Gestione dei trasferimenti all'interno della Provincia**

Il trasferimento sarà gestito dalla scuola di nuova accoglienza che deve reinserire tutti i dati riferiti all'alunno e segnalare la scuola di provenienza nella "Sezione delle modifiche I" e segnatamente con la voce **"Trasferito da…"**. La scuola dimissionaria dell'alunno dovrà segnalare nella "Sezione I" la voce **"Eliminare"** e nello spazio **"Se eliminato, indicare motivo"** dovrà indicare: **"Trasferito presso la Scuola XXX"**.

# **Gestione dei trasferimenti da fuori Provincia/Regione**

Il **trasferimento** da **fuori provincia o regione** è da inserire nella "Sezione I" come **nuova certificazione**

### **Eliminazione alunno**

Per eliminare un alunno dalla Piattaforma (per qualsiasi motivo) si deve segnalare nella prima tendina della **"Sezione I"** la voce **"Eliminare"** e indicare ilmotivo nella **"Sezione I"** alla voce **"Se eliminato, indicare motivo".**Lo stesso alunno sarà poi eliminato da questo Ufficio.